## 0035ビジネスモード:ご利⽤開始までの流れ

\* 開通案内は開通日前日までに到着します。

## ステップ1:開通案内の受領

0035ビジネスモード開通のお知らせ(開通案内)が届き、下図のように、カスタマーコントロー ラの契約IDとパスワードが通知されます。

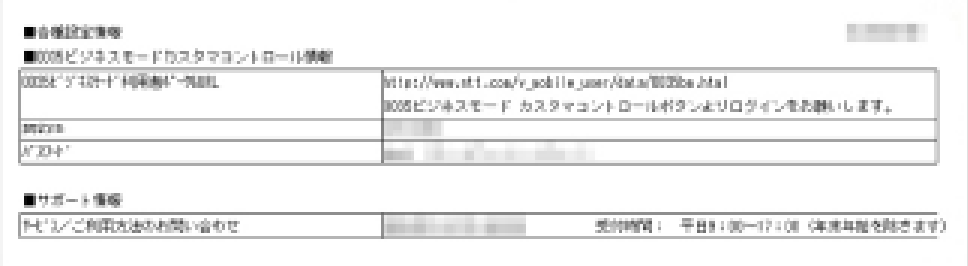

契約IDとパスワードをお受け取り頂いた後、カスタマーコントローラでサービスを利⽤する社員 の方々の携帯電話番号等を登録しなければサービスの利用ができませんのでご注意ください。 カスタマーコントローラに利用者登録をして頂いた後、約1時間程度で利用開始となります。

## ステップ2:カスタマーコントローラでの登録

0035ビジネスモード開通のお知らせ(開通案内)をご確認頂き、契約ID、パスワードを入力し 「ログイン」ボタンをクリックします。

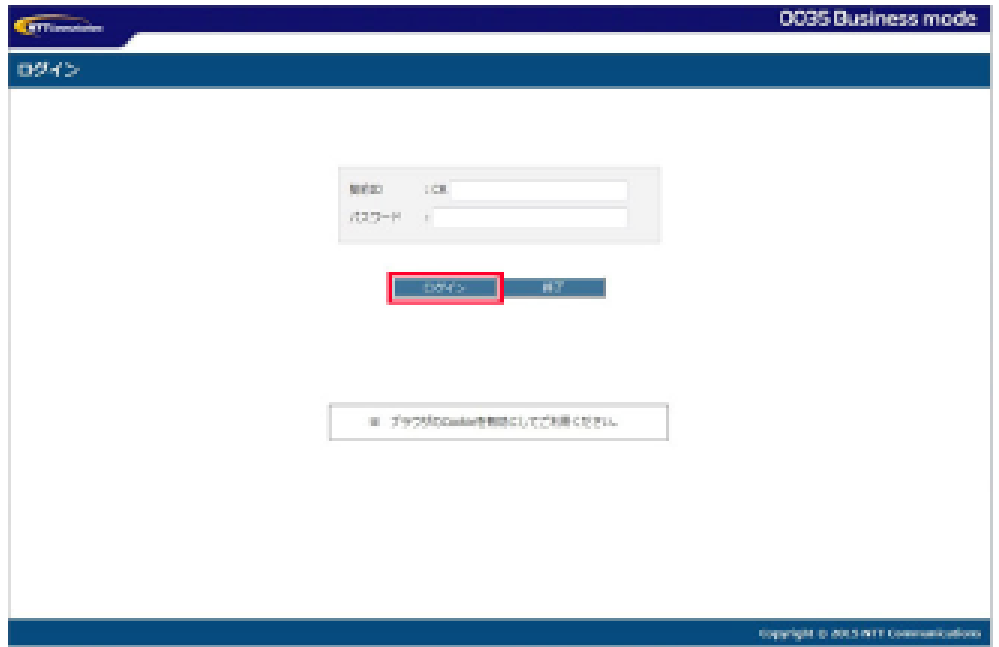

ログインし、利用者IDや利用者名などを入力し、登録ボタンをクリックします。

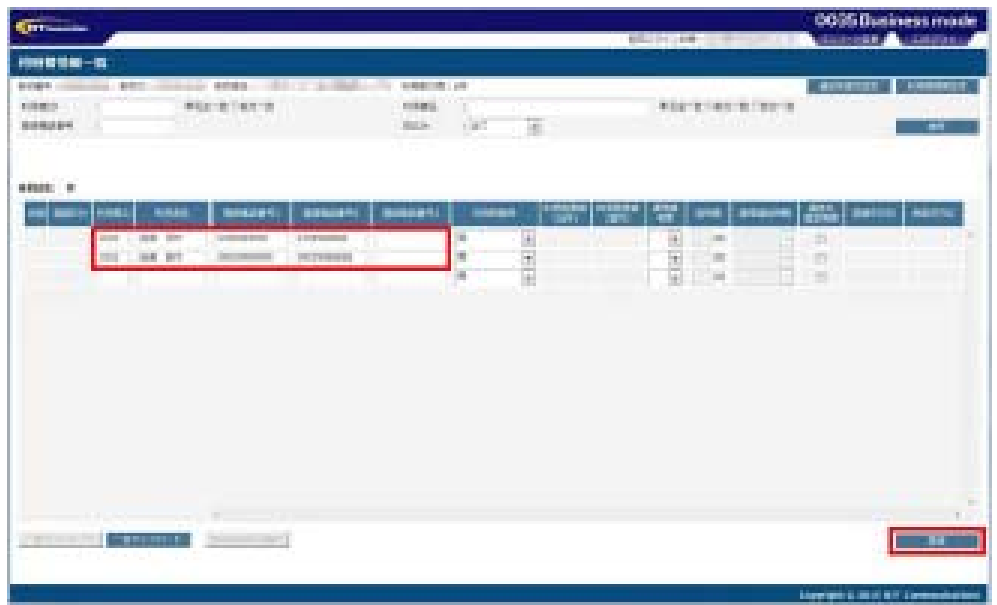

## ステップ3:アプリのダウンロード (NTTドコモ、au、ソフトバンクのスマートフォンの場合)

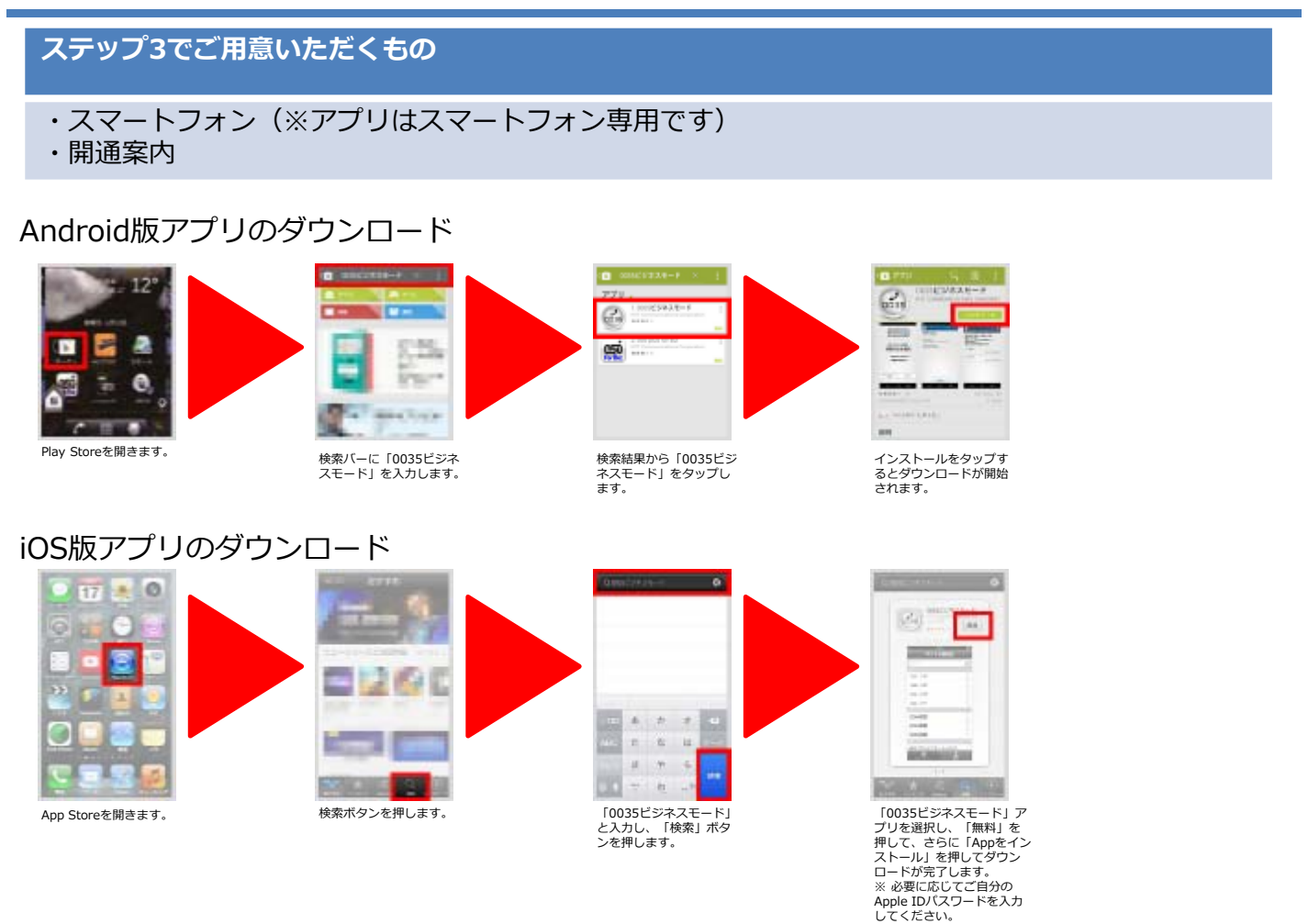